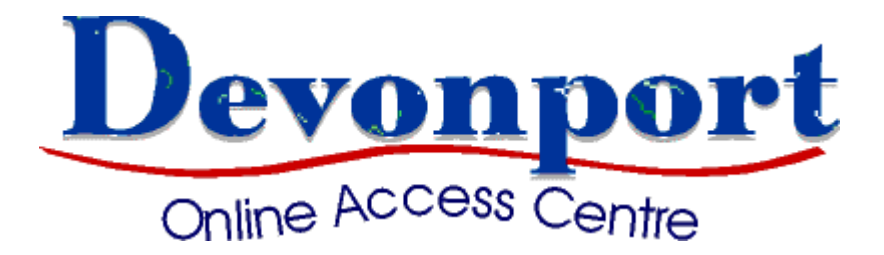

21 Oldaker St, Devonport

Tel. 6424 9413

# *A Taste of E-commerce*

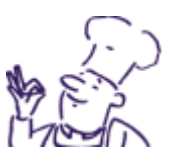

# E-commerce for beginners

Presented by John Guenther

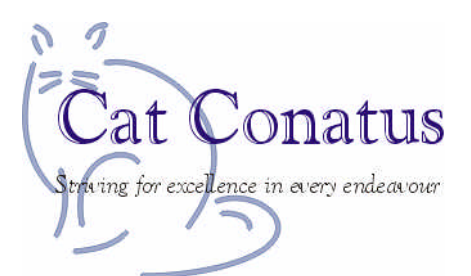

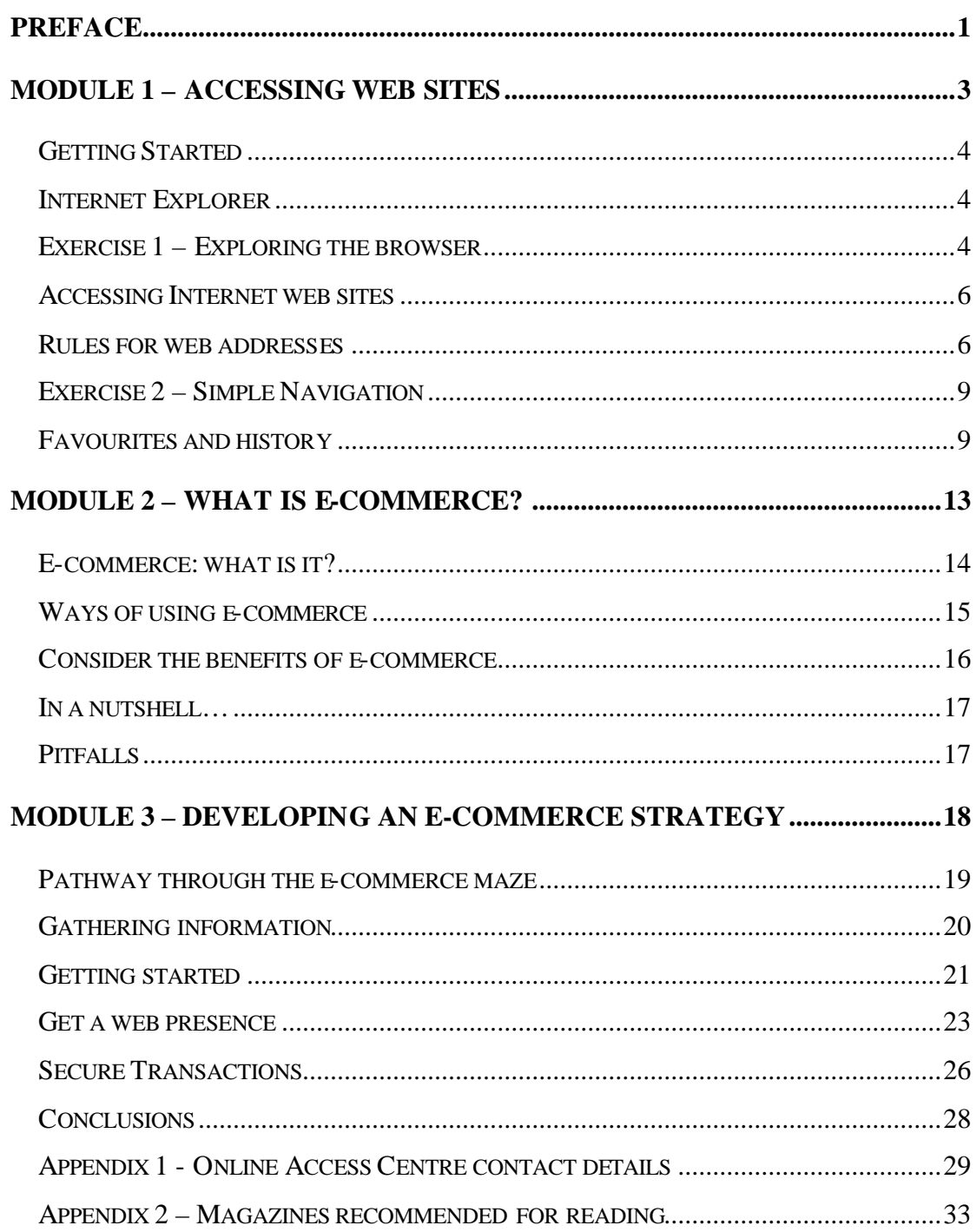

## Preface

## **Application and Version Differences**

Because of version and preference differences, screen shots and descriptions may differ slightly from what a trainee may experience in the training environment. Where possible, the manual has been designed with the training environment in mind.

## **Cat Conatus Support**

Cat Conatus offers free phone support for any material covered - and any other questions you may have. Most times a quick phone call will solve the problem and you'll be on your way.

Contact John Guenther on

Mobile: **0412 125 661** Fax: **6425 4005** Office: **6425 9016** Email: **john@catcom.com.au**

If we can't answer your problem right away, we'll return your call within 24 hours.

## **About this Manual**

This Manual has been developed for the sole purpose of Online Access Centre courses. It may not be copied without express permission of the author / presenter.

## **Course Structure**

This course contains examples and detailed instructions.

Links to additional information can be obtained from:

http://www.catcom.com.au/ecom/

This site is used extensively through this course as a springboard to examples, illustrations and resource downloads

## **Course Objectives**

By the end of this course you will

- $\Box$  understand what e-commerce is and what forms it can take
- <sup>q</sup> have considered some of the advantages of engaging in e-commerce
- <sup>q</sup> be able to develop an e-commerce strategy for your business

## Module 1 – Accessing web sites

By the end of this module you will

- $\Box$  be able to use an internet browser to access web sites
- $\Box$  be able to navigate your way around the web

## *Getting Started*

We'll assume here that you know how to turn on and switch off a computer. Start the

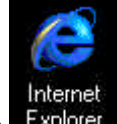

Internet Explorer browser by double-clicking the Explorer on the desktop.

## *Internet Explorer*

Let's take a look at Internet Explorer's main toolbar.

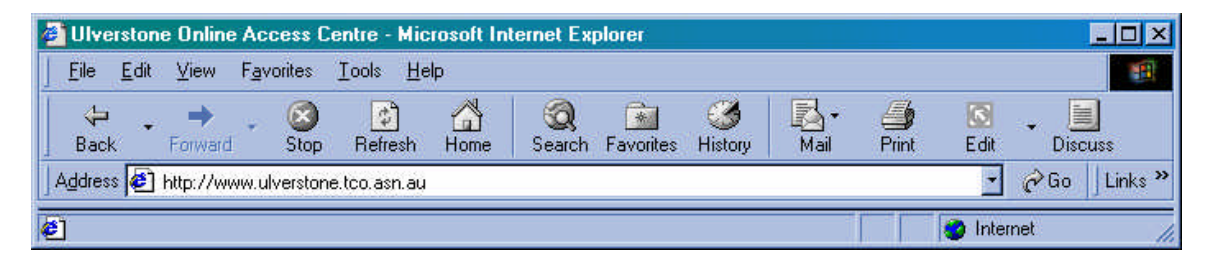

Table 1 explains each button and how you can use it.

## *Exercise 1 – Exploring the browser*

- 1. Click on each of the buttons listed in the table below in both browsers to see what happens.
- 2. Find out what makes a button available or 'greyed out'.

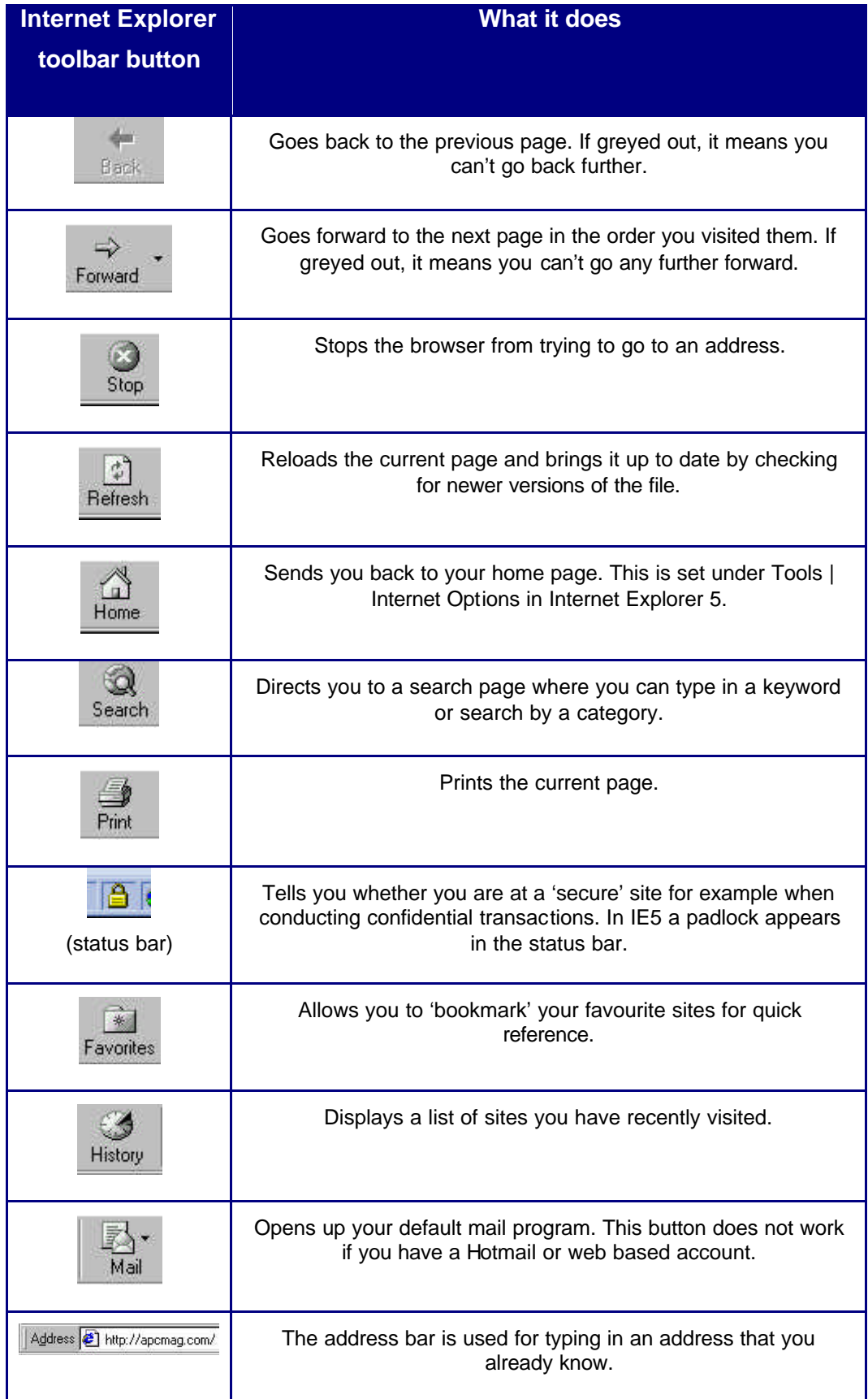

#### **Table 1 - Browser buttons and features**

## *Accessing Internet web sites*

When you know the address of a web site, it's just a matter of typing it into the Address bar, as shown in the illustration below and pressing the ENTER key on the keyboard.

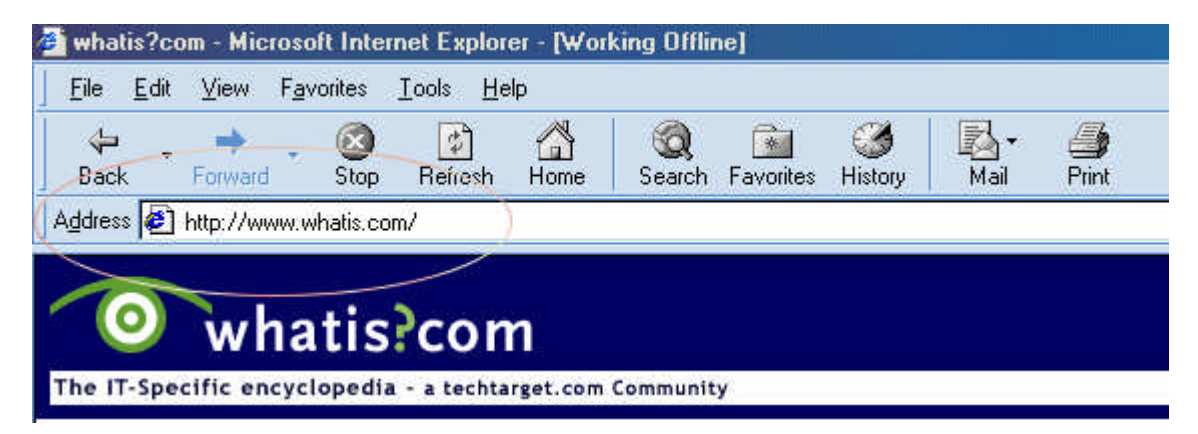

## *Rules for web addresses*

## **Domain names**

The following diagram explains the parts that make up a web address (or domain name).

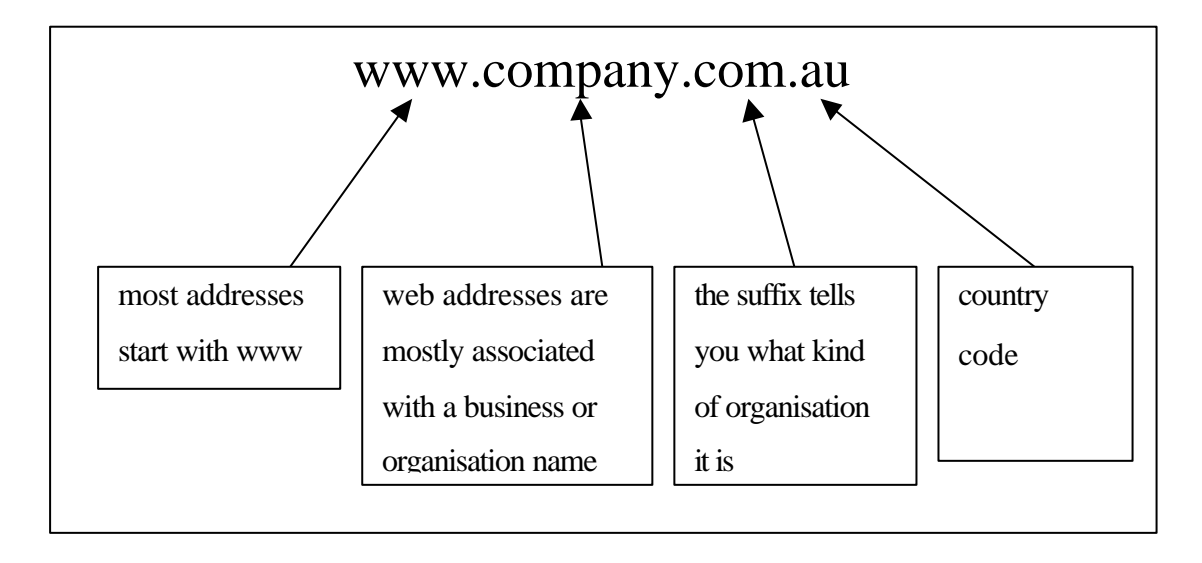

## **Guessing web addresses**

The *domain names* of larger organisations are generally pretty easy to guess. You don't have to type in the **http://** part, because the browser assumes that this is the kind of address you are looking for.

Take Table 2 for example:

**Table 2 - Easy to guess URLs**

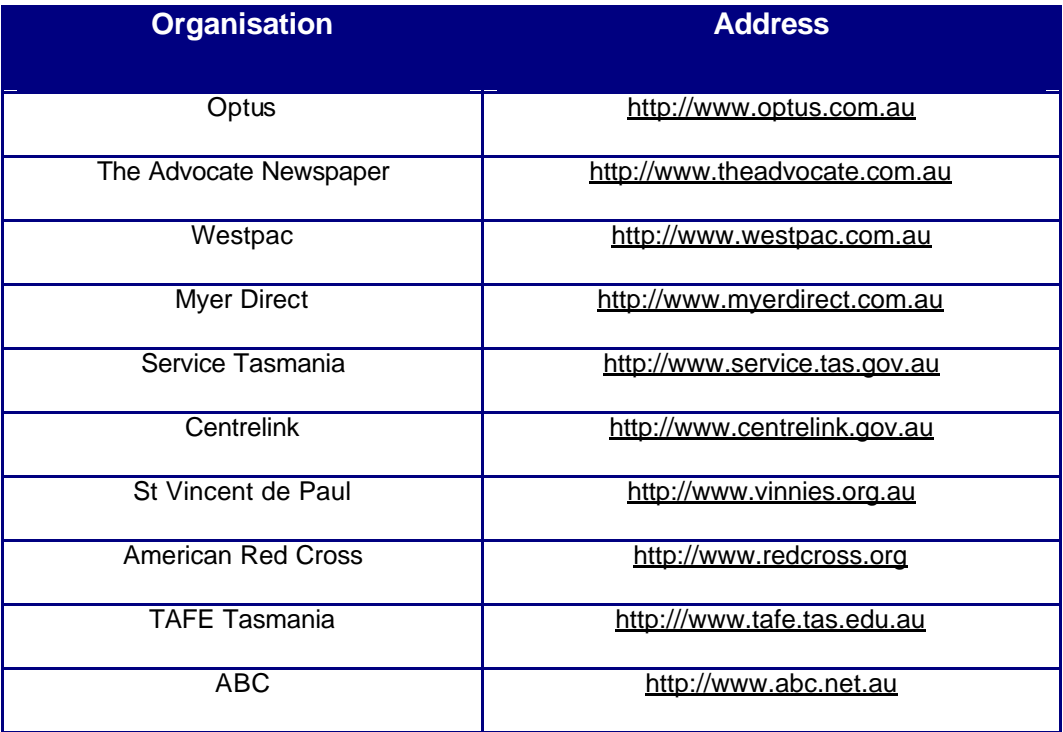

## **Suffix codes**

Here are the common suffixes you will find.

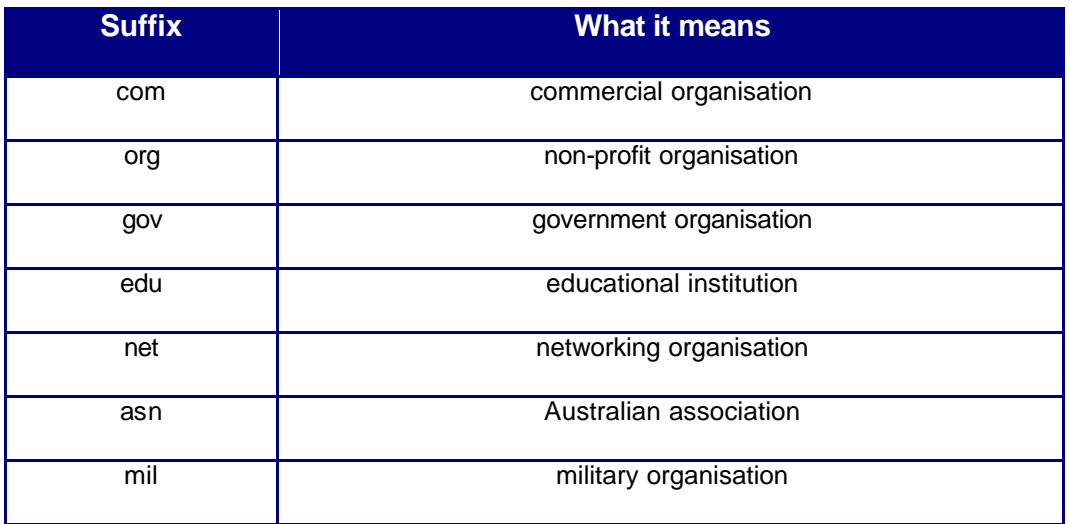

## **Country codes**

Most country codes follow a simple pattern. Here are a few examples.

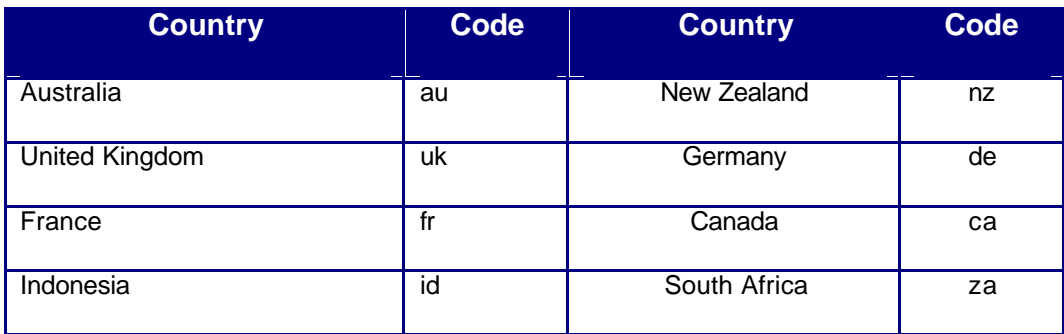

## **Search Engines**

Search engines are massive databases of web pages that are *registered* with the organisation that owns the search engine. By typing in a word or phrase, the search engine will provide you with a list of sites with those words. Alternatively, you can search by a category and narrow down your search that way. A list of some search engines is shown at www.catcom.com.au/search .

## **Hyperlinks**

Many sites will provide you with links to related sites. The links will be attached either to a button or to an underlined word.

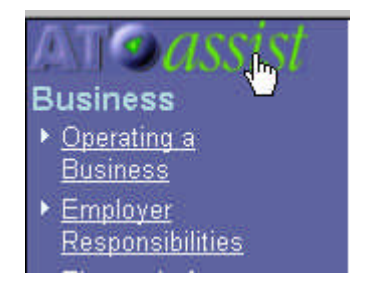

The example above shows what happens when you move your mouse pointer over a hyperlink. The image used for the 'ATO*assist*' logo takes you back to the ATO home page, while the underlined words take you to other pages in the 'Business' section.

## **Back and Forward Buttons**

'Back' and 'Forward' buttons save you time when you are reviewing where you have been. Once you have visited a site, your computer stores the files associated with the

site in what is called the *cache* of the computer – a short-term storage area especially set aside for web pages. Often a site with lots of images or sound will take a long time to download, but by using the back and forward buttons you can save time because the browser recalls the files from its cache and displays those files, not the ones from the remote server.

## *Exercise 2 – Simple Navigation*

- 1. Open a browser window by clicking on the desktop shortcut for Internet Explorer.
- 2. Take one of the addresses in Table 2. Type the URL into the address / location bar of your browser.
- 3. Identify the links to other pages within the site and explore the site.
- 4. Try to find links that take you *out* of that site.
- 5. Use the 'Back' and 'Forward' buttons to review where you've been.

## Tip: www.whatis.com is a great site for finding out what all

#### these strange terms really mean

## *Favourites and history*

Favourites are a convenient way of storing web sites that you may want to visit again in the future.

## **Adding Favourites**

Adding Favourites in Internet Explorer is just as simple.

When you click on the 'Favourites' button in the toolbar, a separate window appears with a list of 'Favourites'.

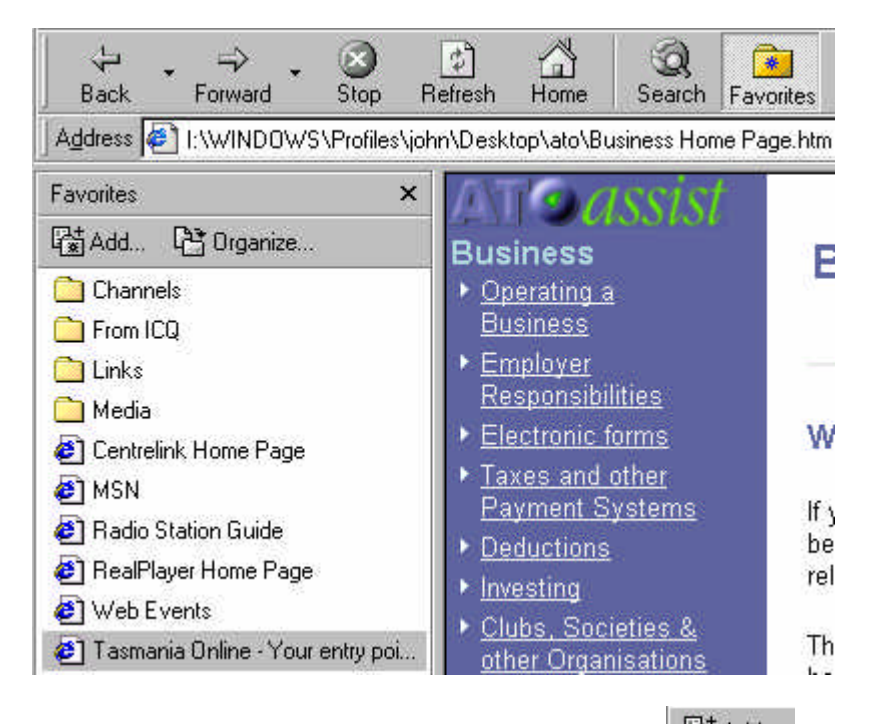

When you find a site you wish to add to 'Favourites' click on the  $\frac{[C_{\text{M}}^+ \text{Add...}]}{[C_{\text{M}}^+ \text{Add...}]}$  button and you can then organise your favourite into a folder (if you want).

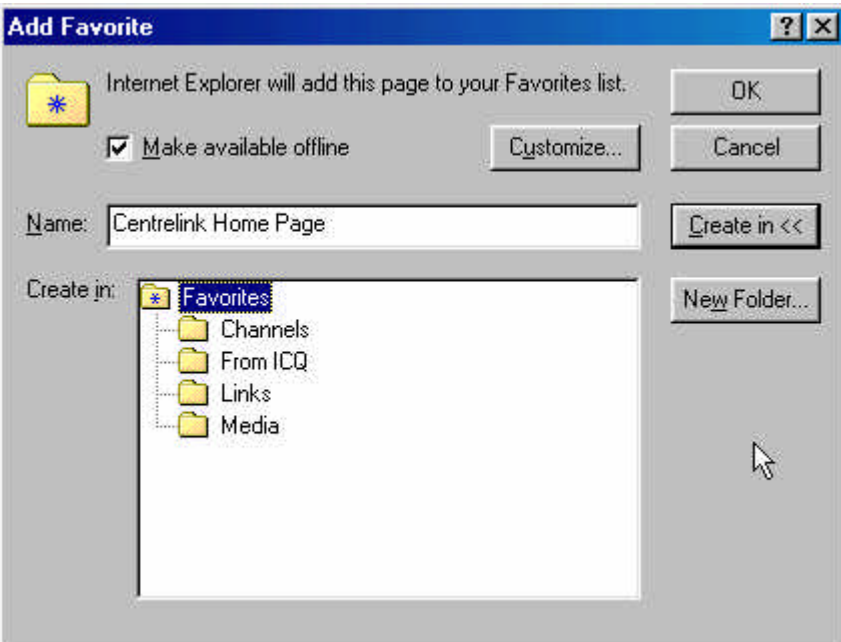

Next time you look in your 'Favourites' list, you will find your site on the list.

## **History Files**

'History' has the advantage of being able to be viewed when off-line. Because Online Access Centres are always *online*, this is not so much of an issue. When you dial in

from home, however, being able to view the sites you have visited the day or week before, can be a distinct advantage.

## Note that History will only be recorded in the browser you are using.

In Internet Explorer, click the History button and you will see a list of recently visited sites organised into folders.

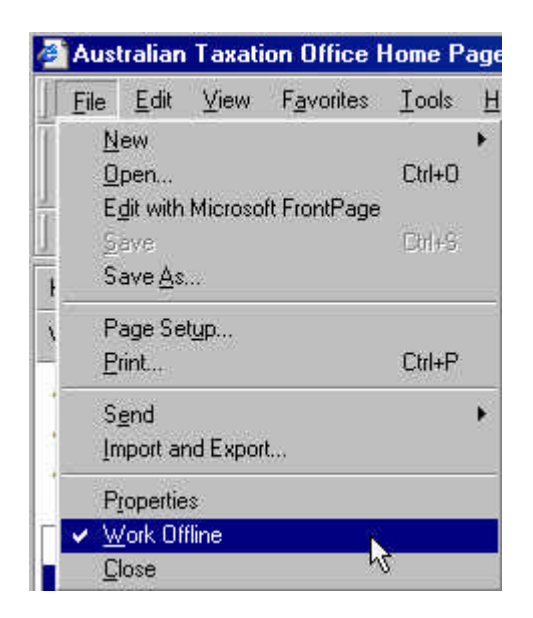

To view the files offline, you must click File | Offline. Then the files will be available offline.

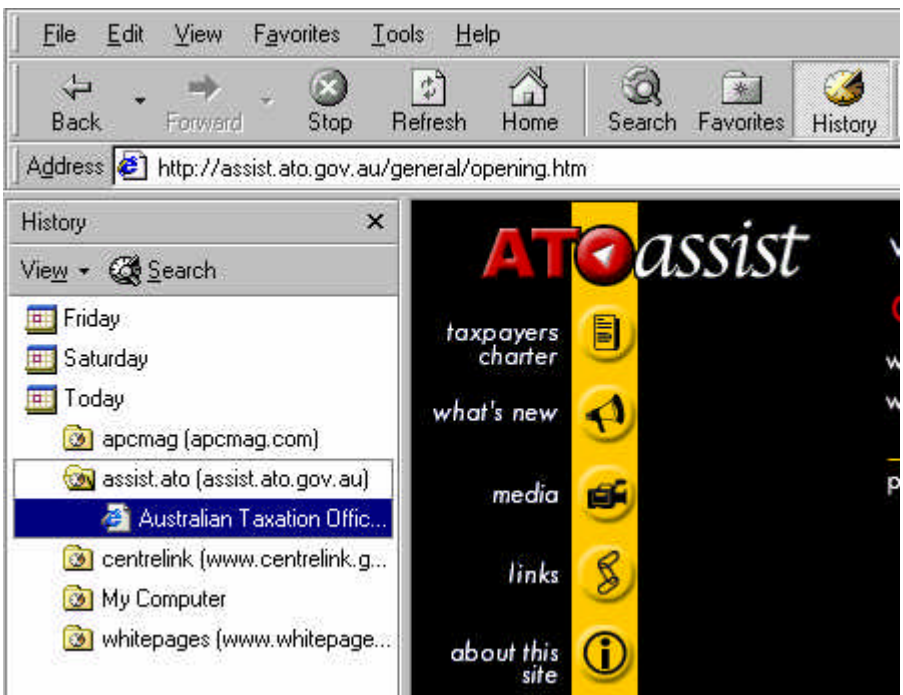

## Module 2 – What is e-commerce?

In this module you will

- □ find out what the term 'e-commerce' covers
- <sup>q</sup> look at a number of web-sites that use different levels of e-commerce
- <sup>q</sup> consider the benefits of getting your business into using e-commerce at one or more levels

## *E-commerce: what is it?*

E-commerce encompasses a whole host of concepts, technologies and ways of doing things.

From the www.tecc.com.au web site:

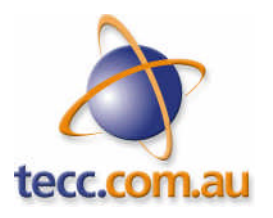

Using Electronic Commerce you can:

- Send letters, documents, orders, or advertising material around the world, almost instantaneously and low cost;
- Create a store-front on the Internet so that people around the world can find and access your business
- Buy or sell around the world via the Internet do business with anyone, anywhere in the world at any time;
- Provide better information and services to businesses and consumers;
- Streamline your business processes and reduce costs.

Electronic commerce provides new ways to deliver the information and services that form the foundations of business relationships and business transactions.

It provides both businesses and consumers with opportunities and advantages that make it superior to conducting business in a face-to-face or paper-based manner.

## *Ways of using e-commerce*

Perhaps the best way to think about what e-commerce is to see it in action.

We'll use a web page specially set up with a few links to check out, to demonstrate some of the ways you can *use* e-commerce. Type this address in your browser's address bar:

http://www.catcom.com.au/ecom/

From here, we'll explore things like:

- where to get information about e-commerce
- ways of buying and selling goods and services over the net
- how to use the Internet for networking and keeping in touch with customers
- how you can set up Internet banking
- how to deal with the Tax Office electronically

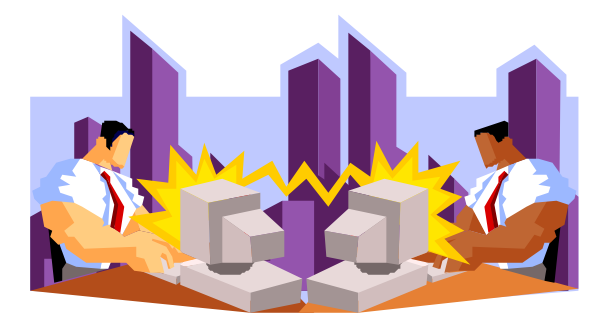

In this course we won't be looking at e-mail, and we won't be looking at how to get information and resources from the web (those topics are covered in other Taste of ecommerce courses), but these things are a part of e-commerce.

One of the best places to start when you are considering e-commerce is the TECC web site. There is heaps of information that should answer many of your questions.

## Remember: e-commerce is not just about selling on the Internet

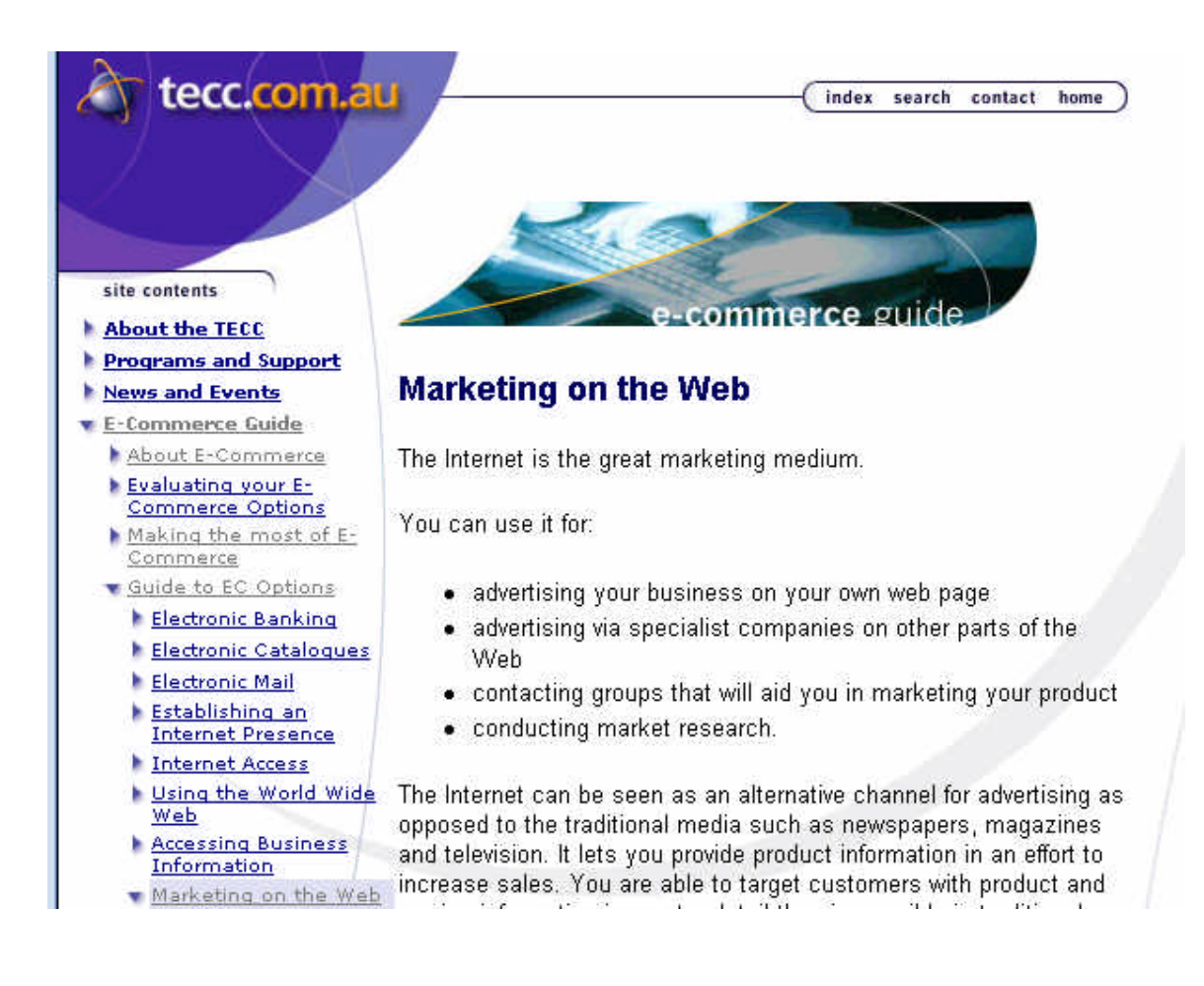

## *Consider the benefits of e-commerce*

We could talk a lot about many of the benefits of building an e-commerce strategy into your business, but the best way to look at these benefits is to take a look at examples. Again we will be using the TECC web site which includes a number of case studies of Tasmanian business that have successfully used the Internet in a variety of ways. You can either type the following address into your browser or at the bottom of the web page we have just been using you can click on the link entitled "Consider the benefits".

http://www.tecc.com.au/5Online\_Library/2Case\_Studies/

From here we can explore what several kinds of small to medium business enterprises have done in Tasmania to use Internet technologies to get into e-commerce.

#### **2000 © Cat Conatus** *16*

## *In a nutshell…*

We could summarise the benefits in terms of the following:

- opening up new markets in places where your business has no geographical presence or where it would not be feasible to establish one.
- increased efficiency achieved through electronic data exchange with existing customers, suppliers and other participants in your business.
- the ability to collaborate with business partners in diverse locations using tools like email and real time Internet conferencing solutions.
- the ability to cut out the 'middle man' and market direct to your customers with orders coming through a web site interface and linking with sales and inventory databases.
- cost-effective promotion of your businesses' goods and service with the ability to keep information up to date and fresh.
- cost and time savings achieved through internet ordering and procurement.

The reality is that as more and more businesses get online, there will be an expectation that your business will also be able to deal electronically with your customers and suppliers.

## *Pitfalls*

There are pitfalls too. It is worth being reminded that e-commerce is not a cure all for your marketing problems. In fact it brings with it several problems that you will need to work through in order to get the best out of it. That's why we'll be looking at an ecommerce strategy for your business in the next module.

## Module 3 – Developing an e-commerce strategy

In this module you will

- <sup>q</sup> think about possible ways your business could use e-commerce strategies.
- <sup>q</sup> consider practical steps for achieving your goals
- $\Box$  consider the costs involved

## *Pathway through the e-commerce maze*

The following diagram shows a possible way forward with e-commerce.

We'll consider each step in turn.

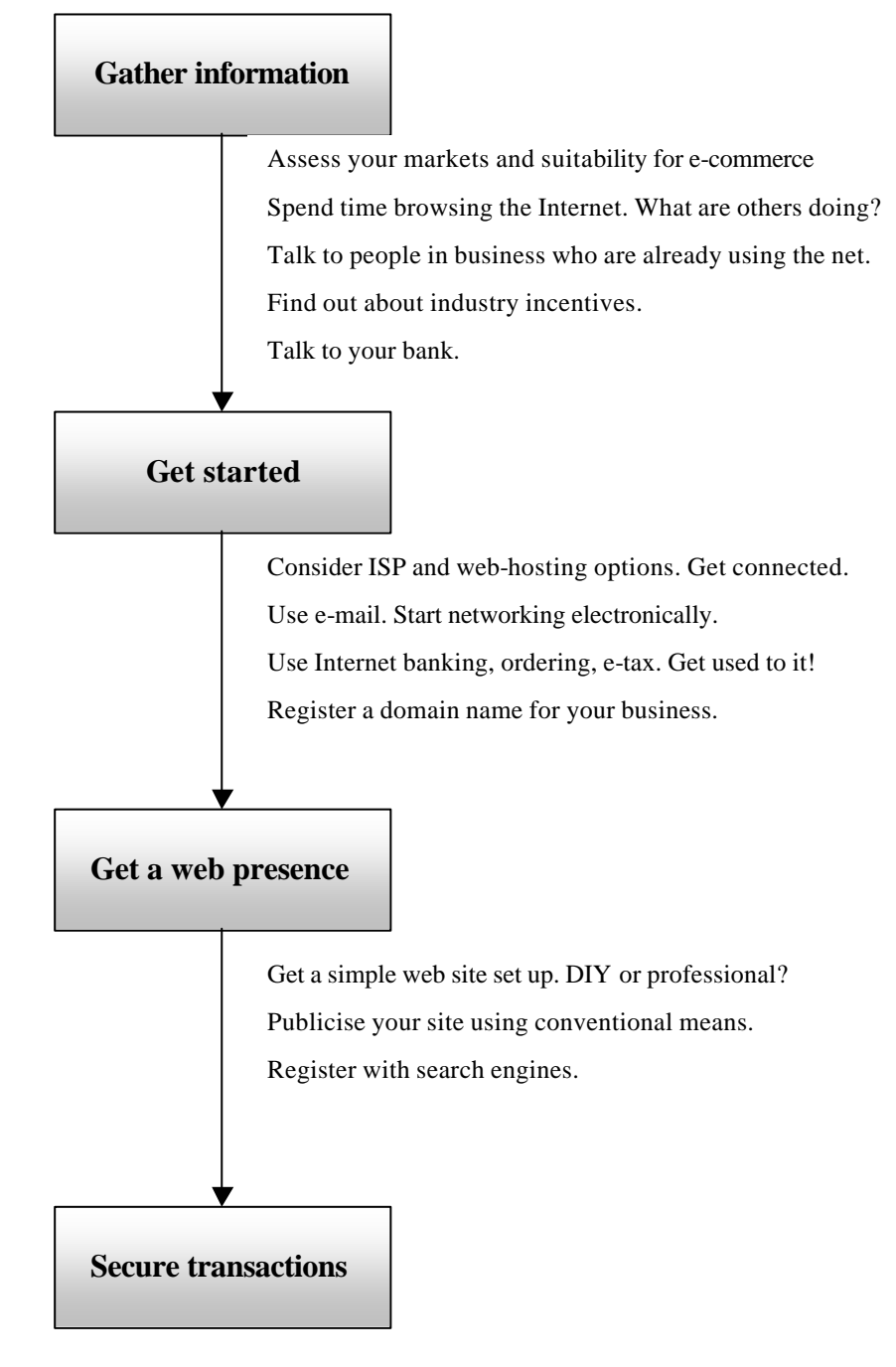

Set up an online catalogue. Set up secure servers, banks and payment methods. Use an Internet consultant to coordinate site development.

## *Gathering information*

Gathering information is the first place to start. Here are some suggested points of contact. Remember at this stage you don't even need your own Internet connection or computer for that matter. Use the resources of your local Online Access Centre – that's what they are there for.

- Discuss Internet use with colleagues and other people in similar businesses. Find out what works and what doesn't for local people.
- Get some magazines and read widely. (See Appendix 2 for a recommended list)
- Think about the nature of your business and what kind of e-commerce model would best suit your circumstances. Some of the questions you might need to ask are:
	- o Will an online presence open up new markets?
	- o Are there businesses in my industry already online?
	- o What are the trends for marketing in my industry?
- Talk to your industry association to find out about incentives, subsidies and grants that may apply to you.
- Discuss e-commerce with your bank.
- Talk to impartial people in the know. Your local Online Access Centre is a good place to start. Appendix 1 has a list of North-West coast OAC phone numbers.
- Take time to browse the Internet and look for examples of the kind of thing businesses in your industry are doing on the net. Look for things like:
	- o Web sites of varying complexity. Try to identify what you like and dislike.
	- o Discussion groups and forums for your industry that you can sign up with.
	- o Ways that others promote their business online. Look at advertising and promotional tools.

## *Getting started*

At some stage you will have to get started. There is nothing like personal experience.

#### **ISPs**

An Internet service provider (ISP) is an important part of the process. A good ISP will not only give you access to the Internet, but a range of other services as well. Here are some ISPs that offer services on the North-West coast.

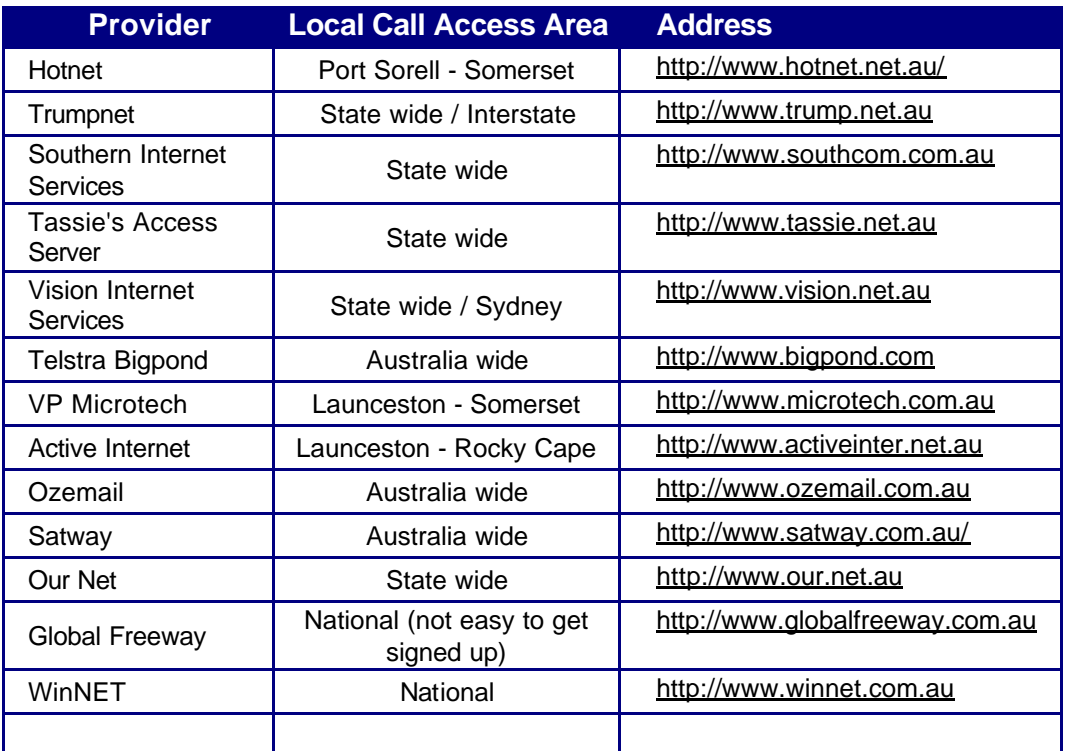

Here are some questions you can ask before you sign up:

• **How fast are your modems?**

(56K with V.90 support is the latest and fastest)

• **Do you offer free web page space?**

(Most providers offer around 5MB for a personal home page)

• **What do you charge for domain hosting?**

(there is usually a registration fee plus ongoing monthly fees)

#### • **Can I get help if I have problems with my connection?**

(The better providers will offer a freecall or toll free number you can ring at any time)

#### • **Is there a download limit?**

(If you think you might use the net to download lots of stuff - beware!)

#### • **Can I change the plan if I don't like it?**

(Some plans lock you into a long term commitment)

As a general rule, the cheaper service providers are slower - even the ones that say they have 56K lines can be slow if they are cheap (because of the load they carry).

ISPs offering free service may not be as good as they seem... advertising and slow connections, together with disconnections may mean additional frustrations and extra local phone calls.

## **Using e-mail**

While using e-mail is not covered in this course, you can sign up for a Taste of ecommerce course that covers this topic, or you can download the course material.

Refer to the reference web page for details.

## **Banking, ordering and e-tax**

Refer to the section in Module 2 for links to the main banks, sites that allow you to order online and the ATO.

## **Registering a domain name**

To check the availability of a URL type the following address in your browser address bar, which takes you to the Internet Names Australia web site.

http://www.ina.com.au

You should note that there are rules associated with registration of domain names just as there are with registration of business names. Your URL should be related to your business name.

#### **Getting started costs**

Some indicative costs for the process of getting started are shown in the following table.

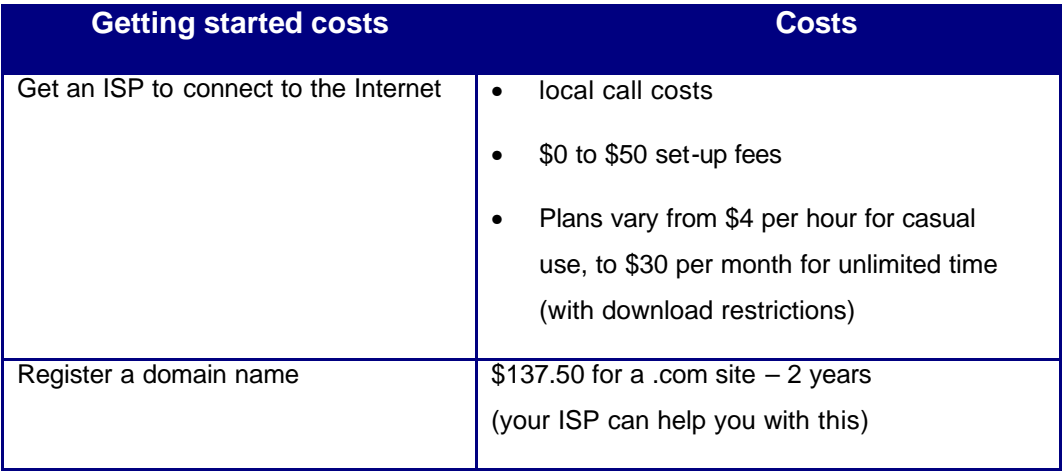

## *Get a web presence*

Here's where it can get a bit tricky. You'll have to make some decisions. Once you have your domain registered, you may as well do something with it.

## **DIY or professional?**

You may choose to do the site development yourself. If you have some good computer skills, a lot of patience and a fair amount of creativity, doing it yourself is certainly an option.

You may however prefer to use the services of a professional web designer. Refer to the reference web page (http://www.catcom.com.au/ecom/strategy.htm) for contact details of locally available web designers registered with TECC. Of course you can also talk to your local Online Access Centre.

If you want a web presence without the hassle of dealing with ISPs or web designers, or want some ideas, talk to your local Online Access Centre.

## **Web Hosting**

Hosting a site with your domain name is a service your ISP will normally provide. This is in addition to the Internet access service described in the previous section. However you don't have to use your ISP to host your site. Your local Online Access Centre can arrange a range of hosting services for you at a competitive rate.

## **Registering with search engines and net advertising**

A vital part of doing business online is to make sure you can be found online. This involves registering with search engines or paying for a service that does this for you.

Registration with search engines is normally free, though some charge a fee for a priority registration. Beware of services that offer registration with hundreds of search engines.

The place to start for Tasmanian organisations is to register with Tasmania Online. The following address will take you straight to the registration page:

http://www.tas.gov.au/tasonline/addurl34.htm

You can try some of the free web site submission services like Register-it, which allows you to register your site with up to 12 search engines. Here's the address.

http://register-it.netscape.com/

You can use the most popular search engines and register manually yourself. The following table has been rated as the top ten search engines by Nielsen Net Ratings for the month of August 2000

(source: http://209.249.142.57/au/web/NRpublicreports.toppropertiesmonthly)

These kinds of ratings can be useful to help you make a decision about advertising and registering with search engines.

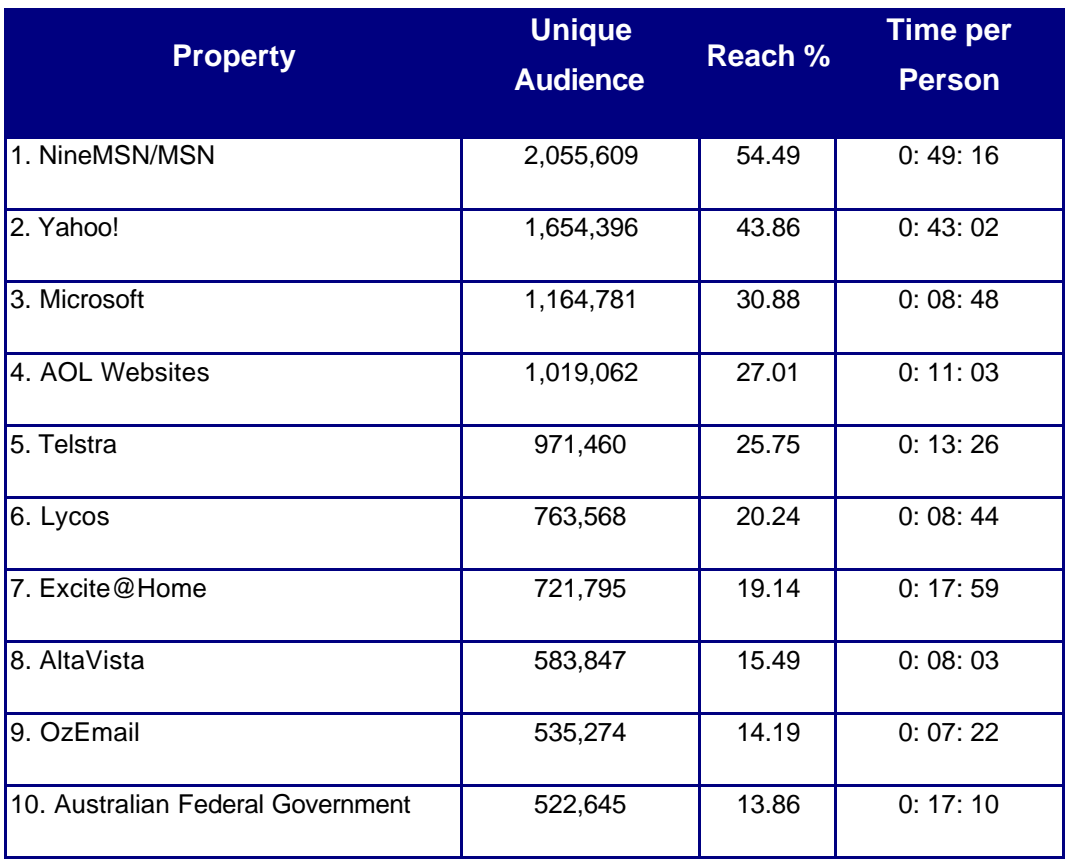

Another interesting source of information about internet usage can be found at http://www.top100.com.au, which gives a quick list of the most popular sites in Australia.

## **Costs of getting a web presence**

The following table gives indicative costs of getting a web presence using a registered domain name:

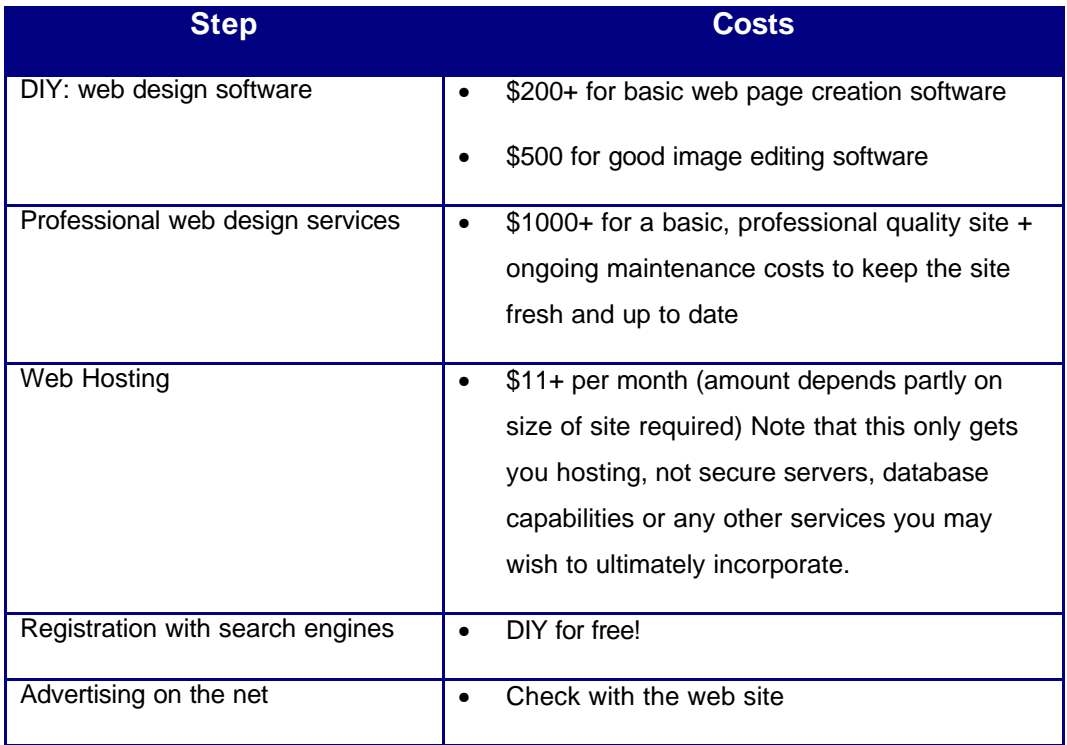

## *Secure Transactions*

The next step involves a degree of complexity that realistically involves engaging the services of a professional IT consultant. However there could be a few relatively inexpensive ways of getting your business online with secure transactions. Again, you can talk to your local Online Access Centre for advice on this.

One of the inexpensive alternatives is to use a free, customisable shopping mall. A good example of this kind of service can be found at:

#### www.findit.com.au/mall/

There are of course limitations with this kind of service but they may be enough to get you started without it costing you the earth.

## **Security**

Security is of paramount concern to Internet consumers. If you want to sell using credit card facilities, you will need to add a secure sever to your site. Security on the Internet normally means that data transferred electronically is 'encrypted' so only the two computers involved in the exchange 'understand' what has taken place. Put simply, encryption ensures that malicious 'hackers' can't intercept your transactions.

## **Online Catalogue**

If you want to add an online database connected to inventory and sales data you will also need an additional database server. This enables you to keep a track of orders, customers and can advise you of inventory requirements. If you want to be serious about setting up an online catalogue you will have to think about making sure the site is kept fresh and up to date. This takes considerable resources.

## **Credit card payments**

Finally and perhaps most importantly, in order complete a transaction you have to have some means of accepting payments – usually by credit card. The process involves validating the card, debiting the purchaser's account and transferring the funds to the merchant's account.

## **Costs of secure transactions**

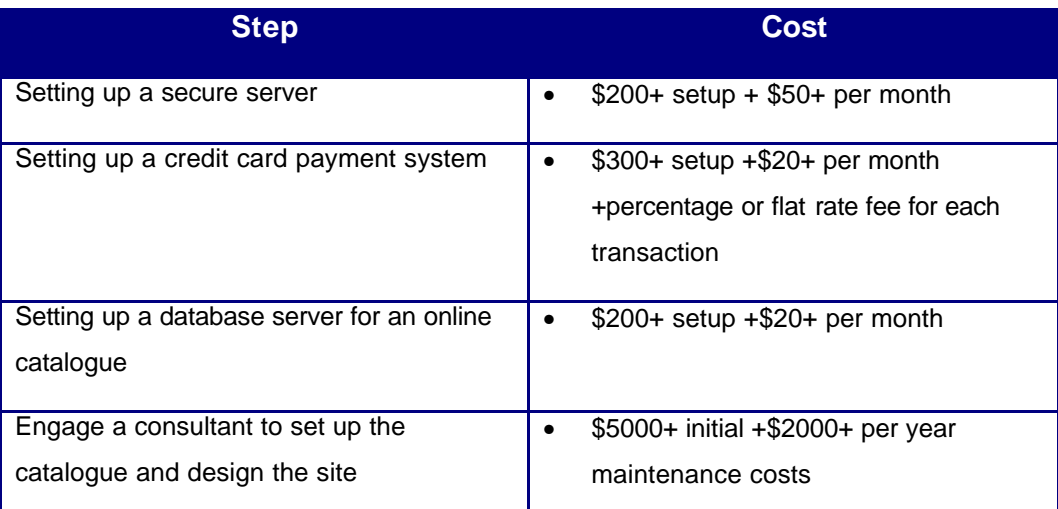

The sky's the limit here, but the following table might give you some idea.

## *Conclusions*

As you can see, the last step in the strategy can be quite expensive. However the important thing is to make a start and get the ball rolling.

A good way is to start simple. Take things a step at a time. Review your strategies regularly.

But don't wait until your competition jumps in front of you!

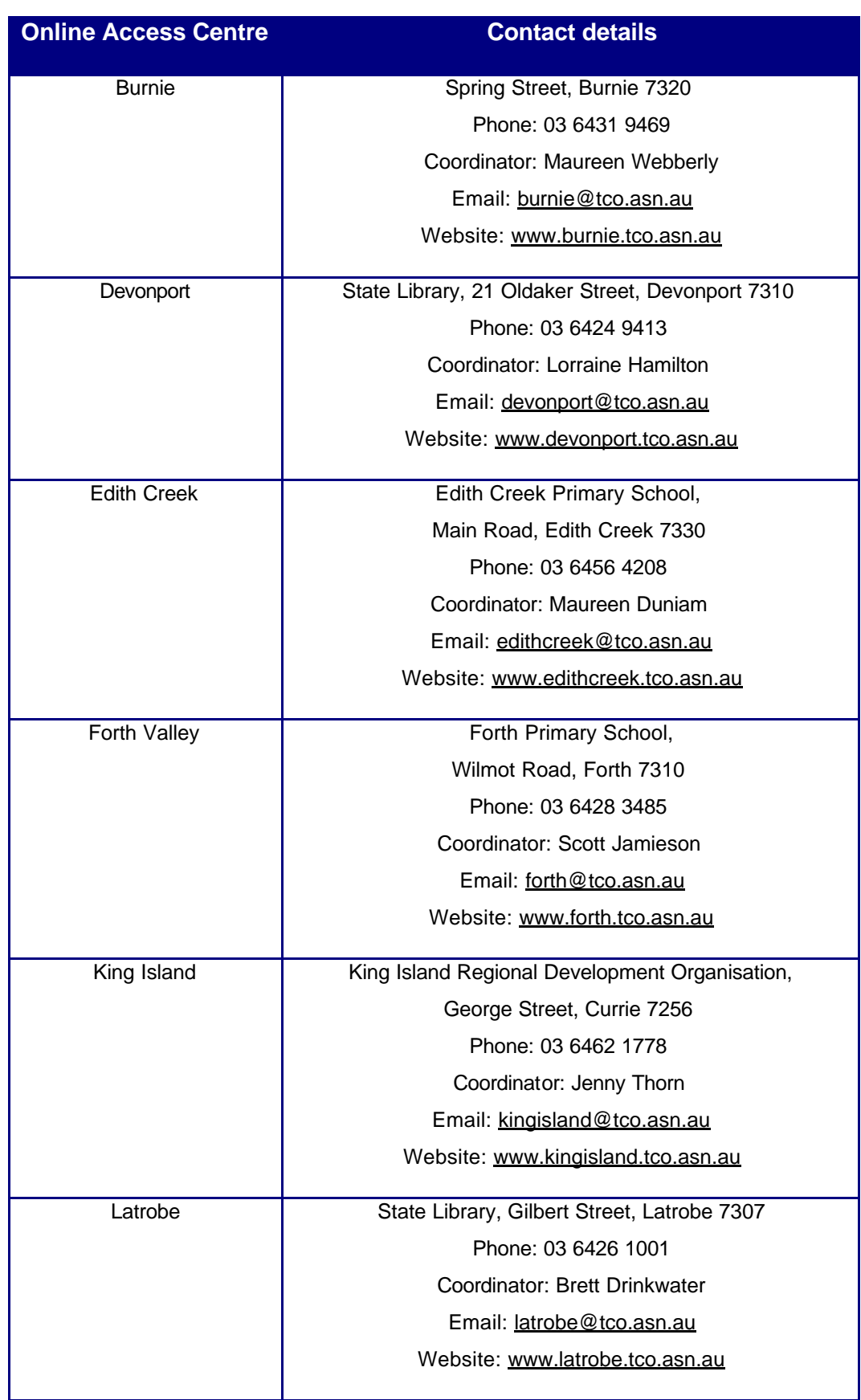

## *Appendix 1 - Online Access Centre contact details*

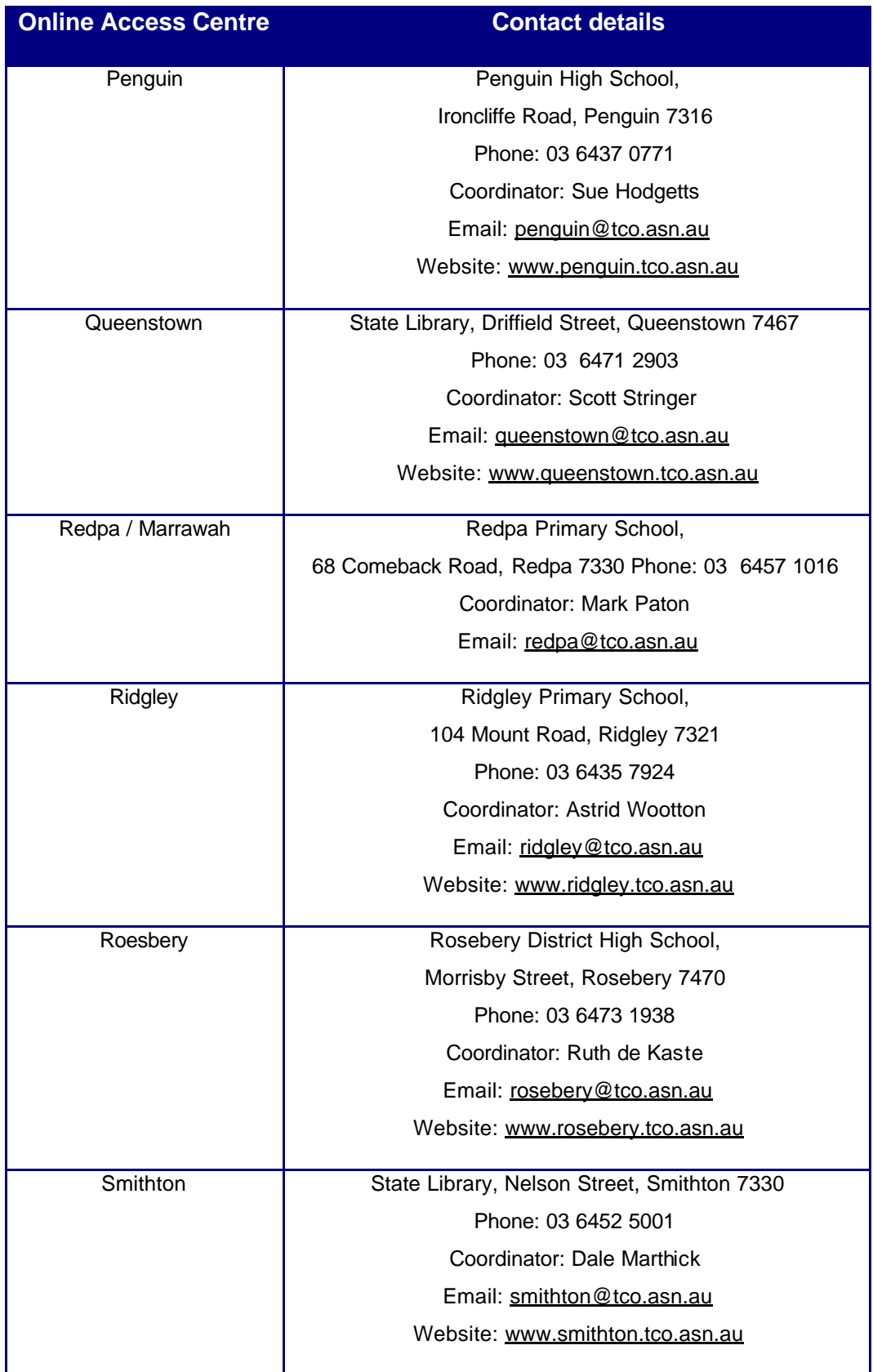

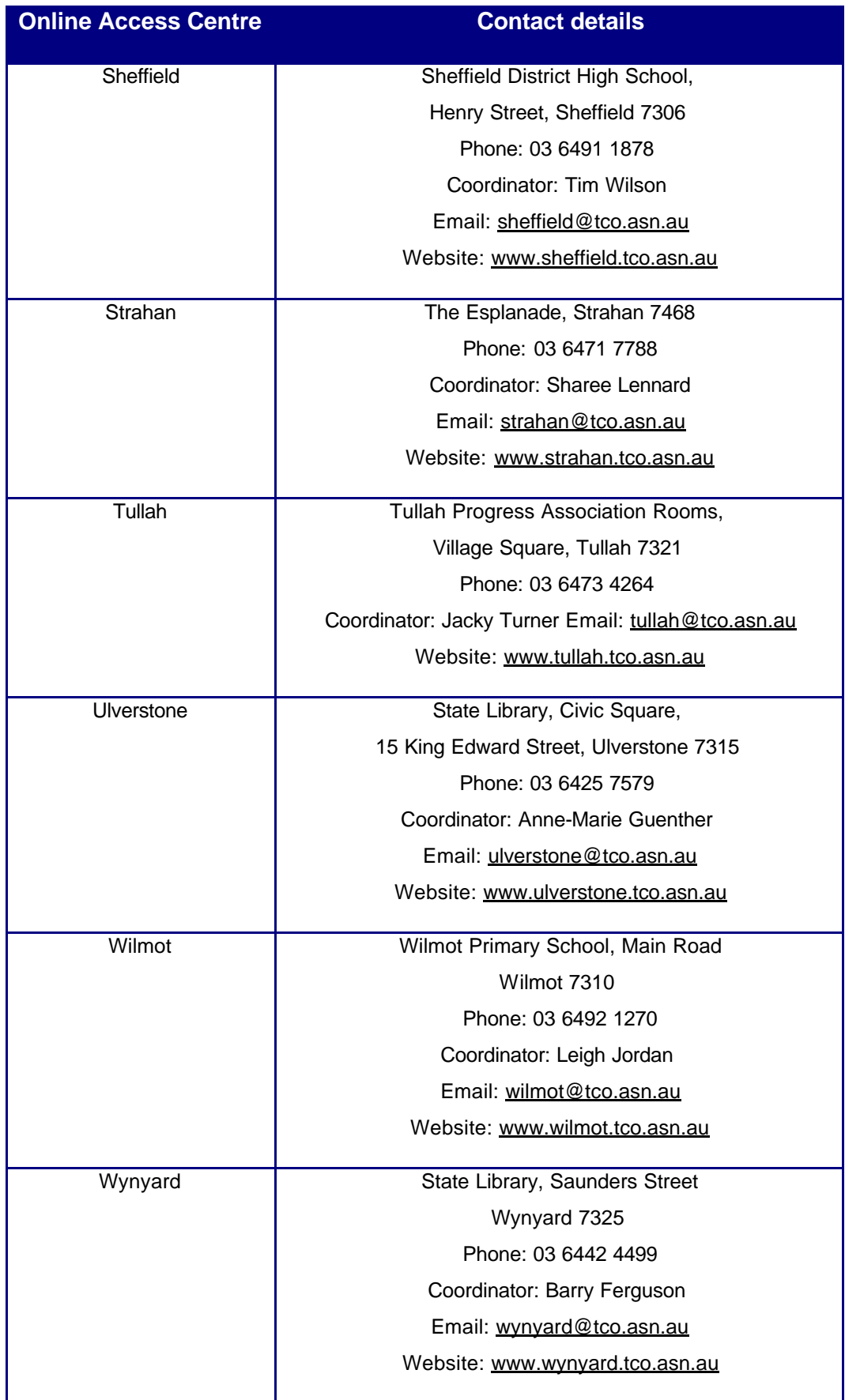

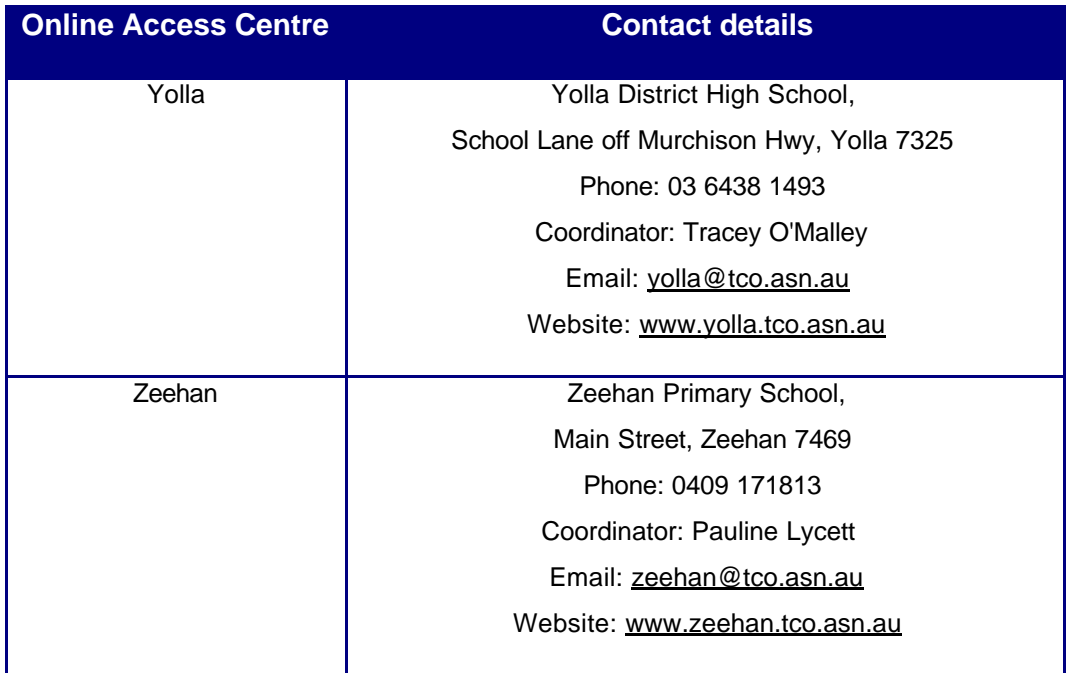

## *Appendix 2 – Magazines recommended for reading*

The following magazines often include sections about e-commerce and include a CDROM with software you can try out or download for free.

- PC World
- Australian PC Authority
- Australian Personal Computer